# **Déporter le mail local sur une adresse électronique**

### **Pré-requis**

### **Première étape**

Si vous avez du mal à en envoyer des mails avec **sendmail**, commencez par vérifier les fichiers de mail :

...@...:~ \$ mail

pour lire les messages d'erreur.

Si vous avez les messages :

...@...:~ \$ Sendmail/Exim error "Mailing to remote domains not supported"

**Exim** est configuré par défaut pour n'envoyer que le courrier local. Vous devez autoriser **Exim** à envoyer un email à d'autres serveurs :

...@...:~ \$ sudo dpkg-reconfigure exim4-config

[Après un écran informatif, choisissez](https://nfrappe.fr/doc-0/lib/exe/detail.php?id=tutoriel%3Aos%3Aubuntu%3Amail_local2email%3Astart&media=tutoriel:os:ubuntu:mail_local2email:trucs_et_astuces-exim-01.png) **Distribution directe par SMTP (site Internet)** :

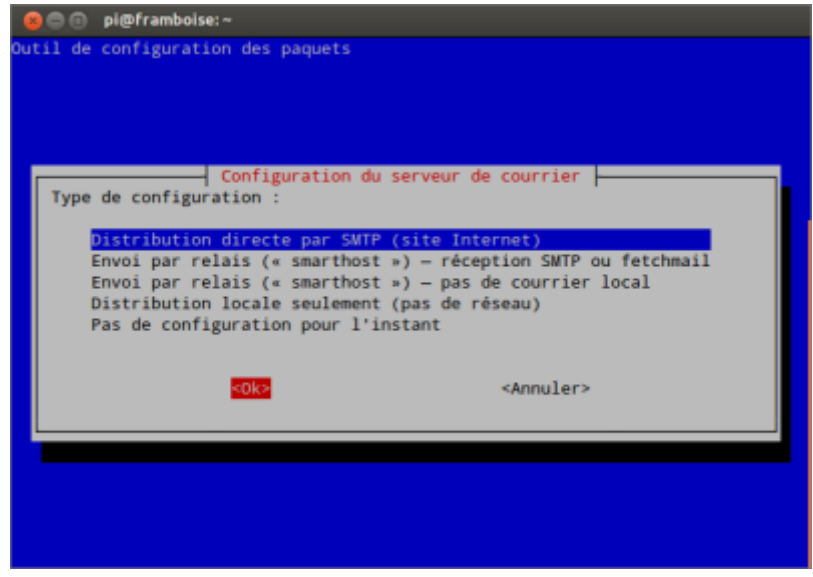

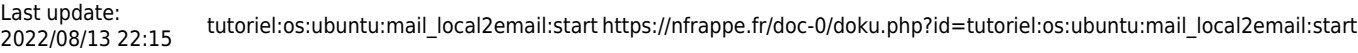

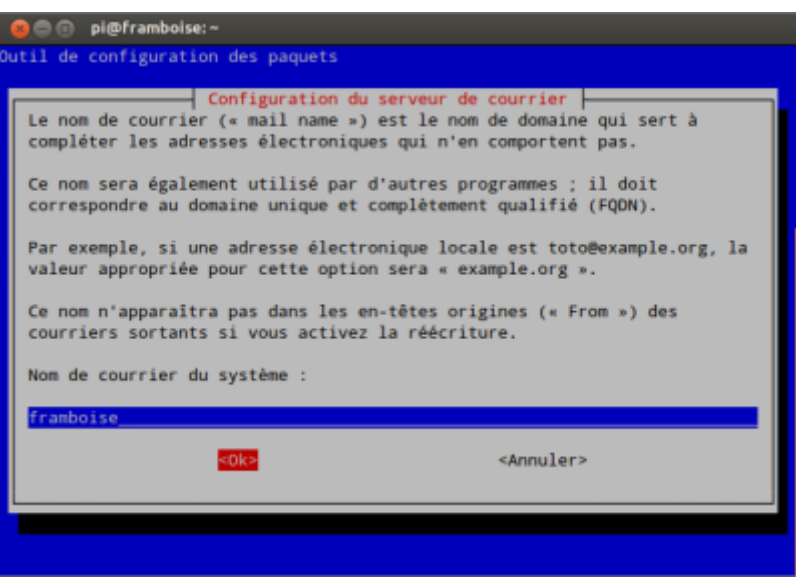

puis choisissez une configuration minimale pour le reste.

#### [Autre essai :](https://nfrappe.fr/doc-0/lib/exe/detail.php?id=tutoriel%3Aos%3Aubuntu%3Amail_local2email%3Astart&media=tutoriel:os:ubuntu:mail_local2email:trucs_et_astuces-capture-exim-001.png)

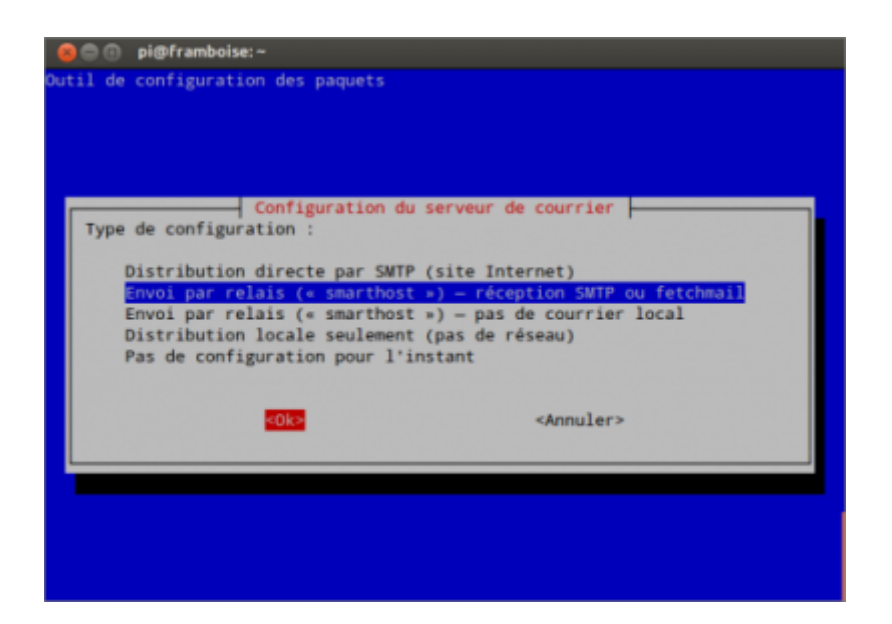

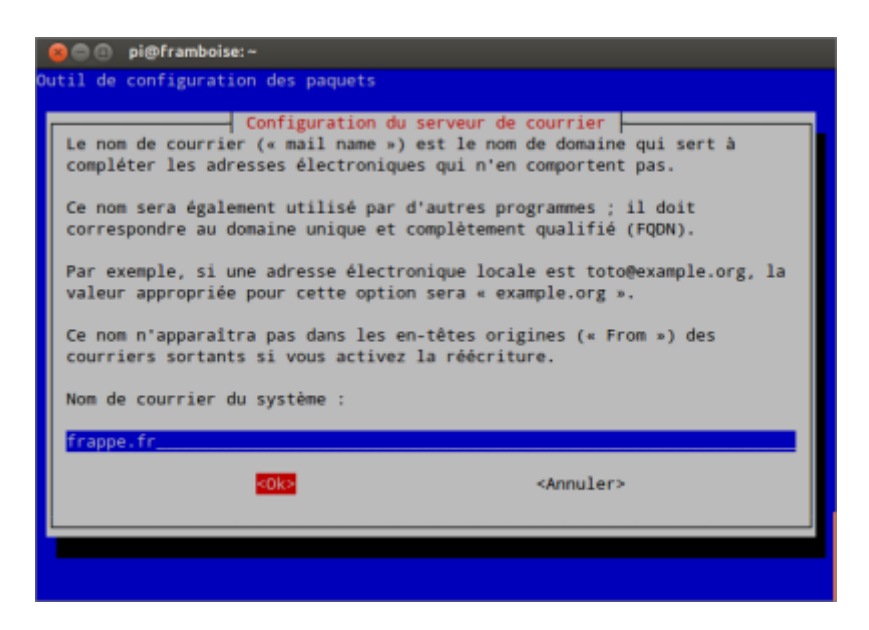

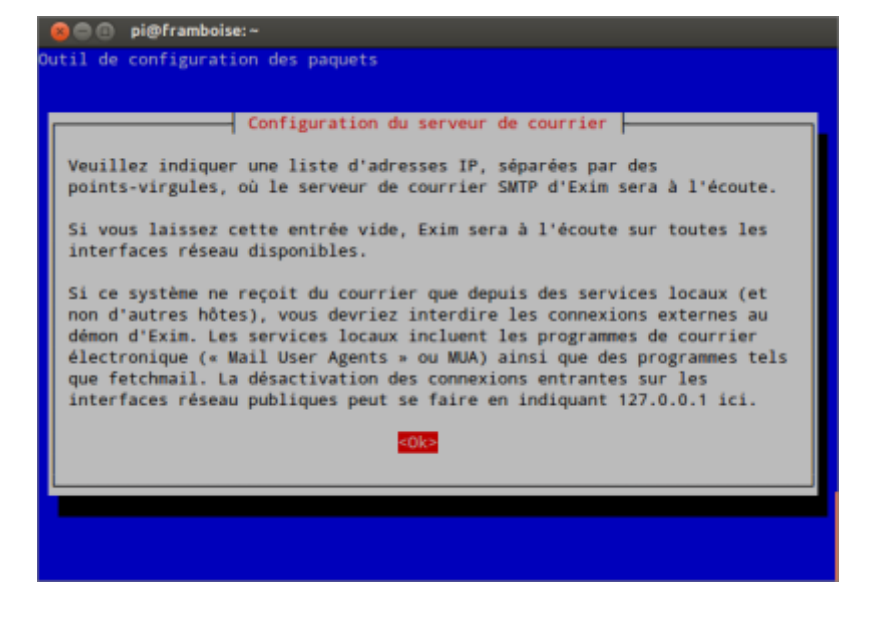

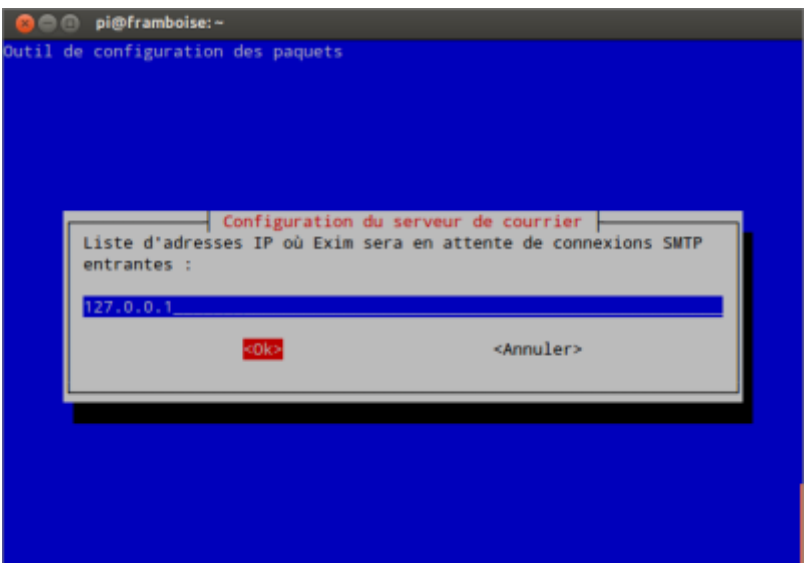

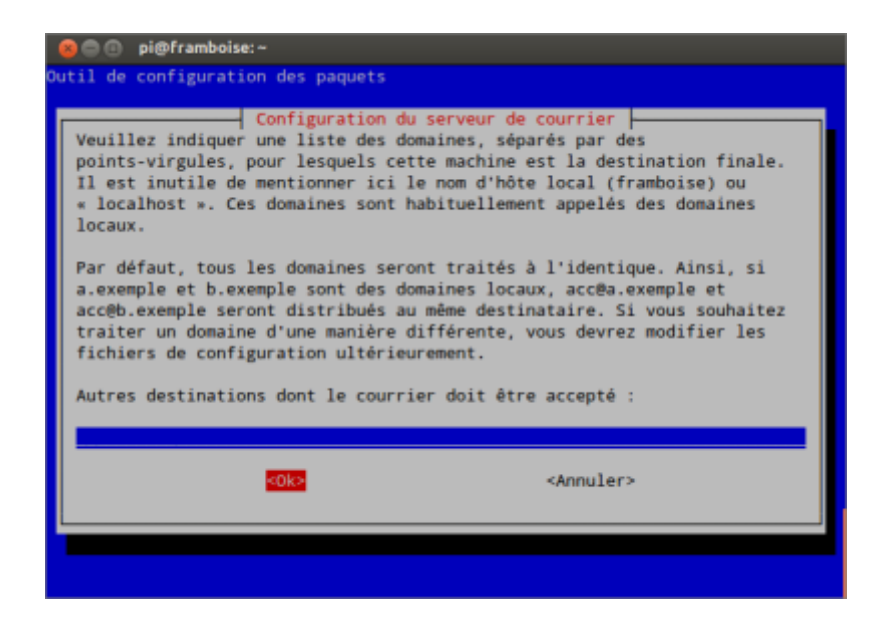

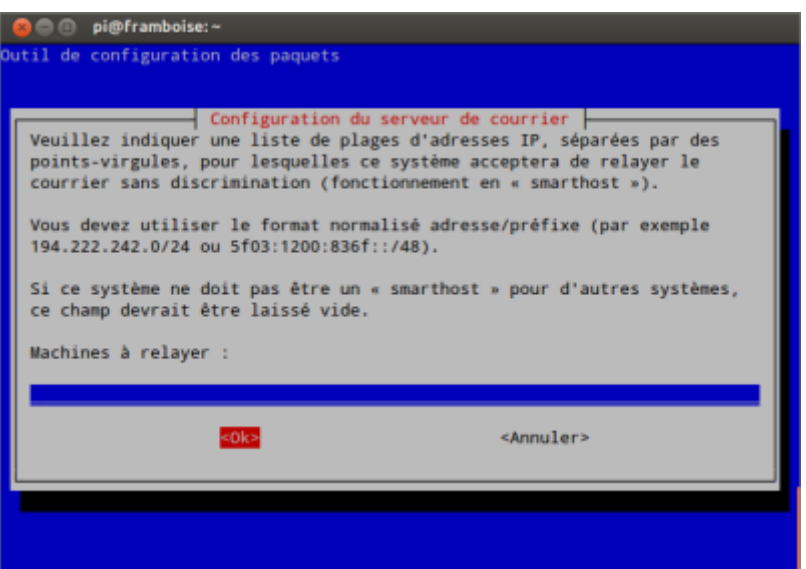

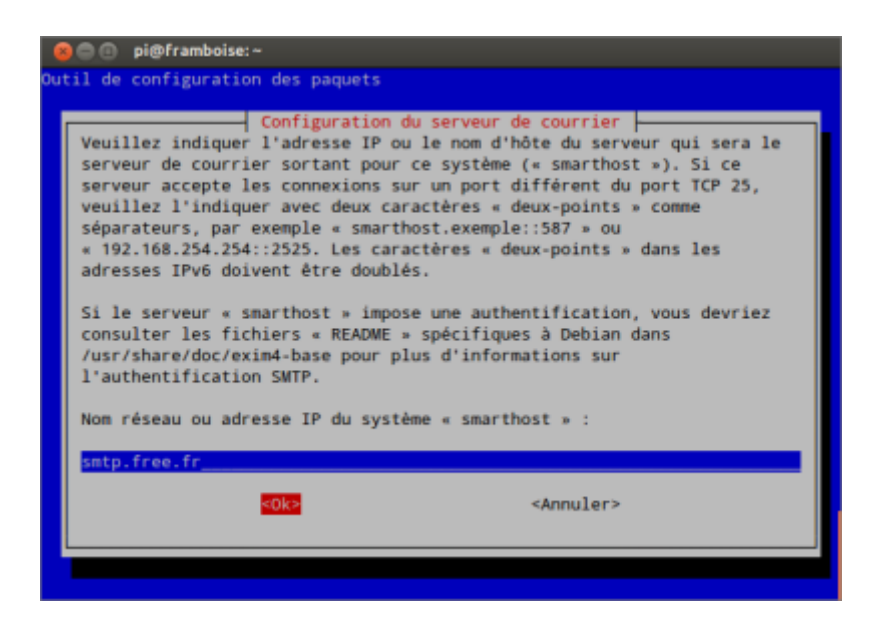

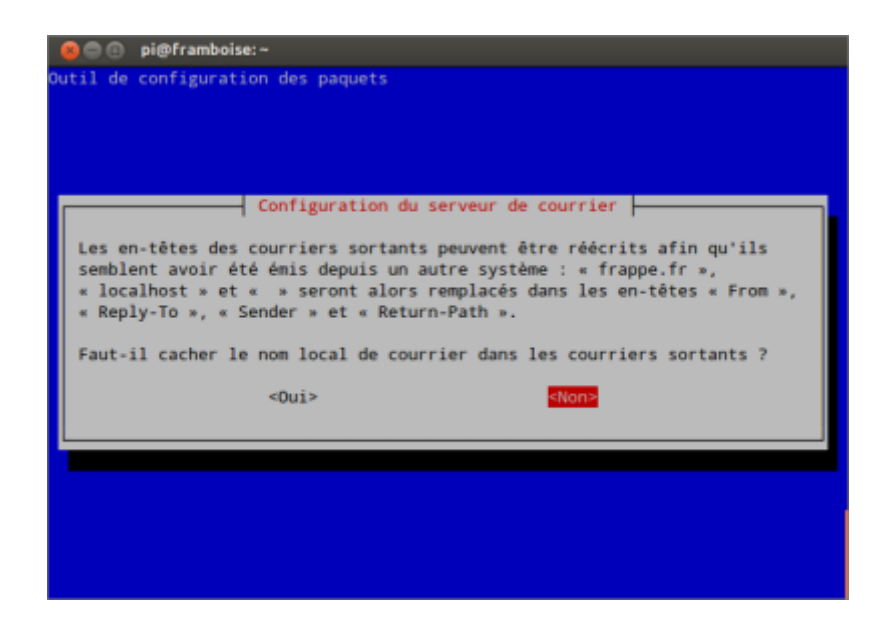

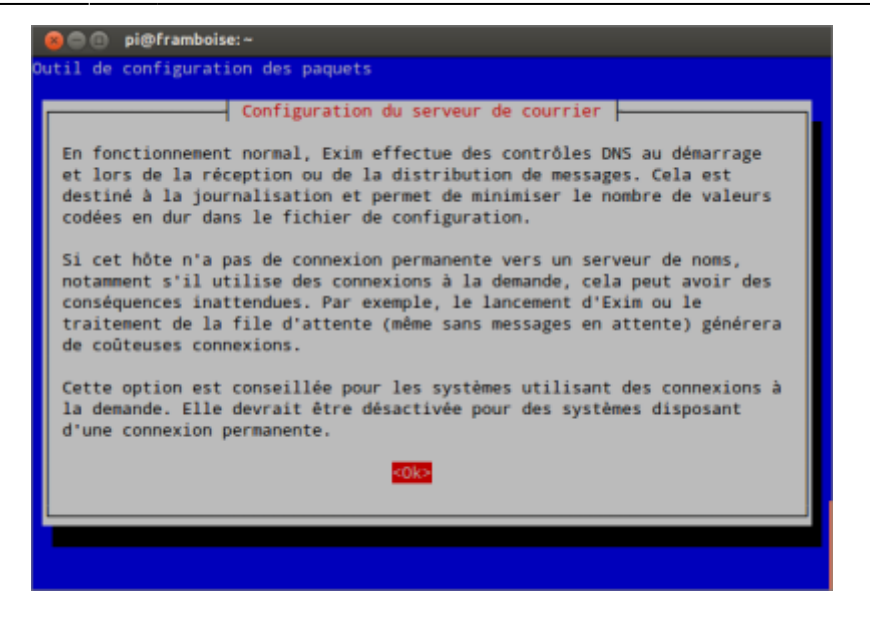

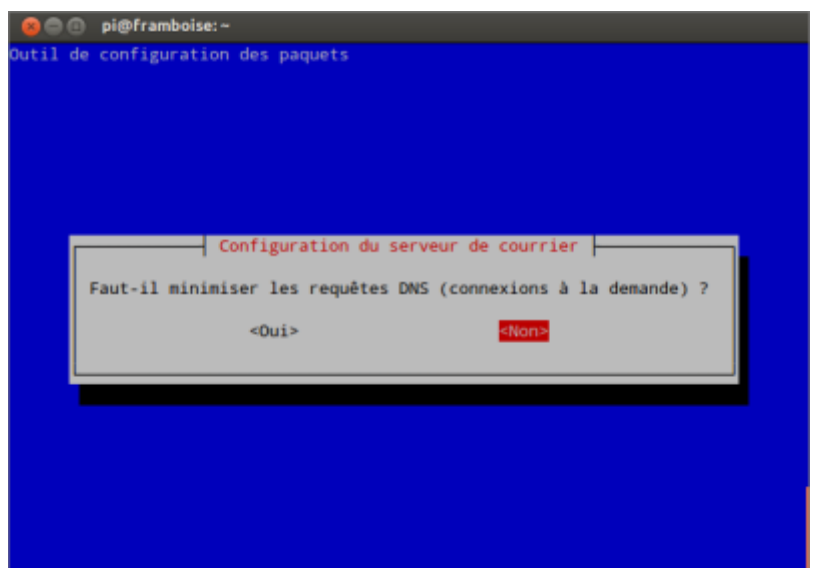

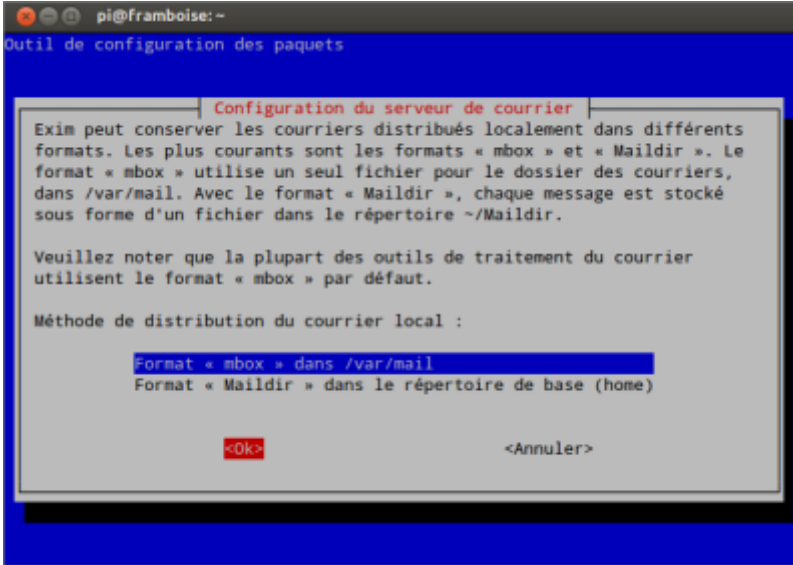

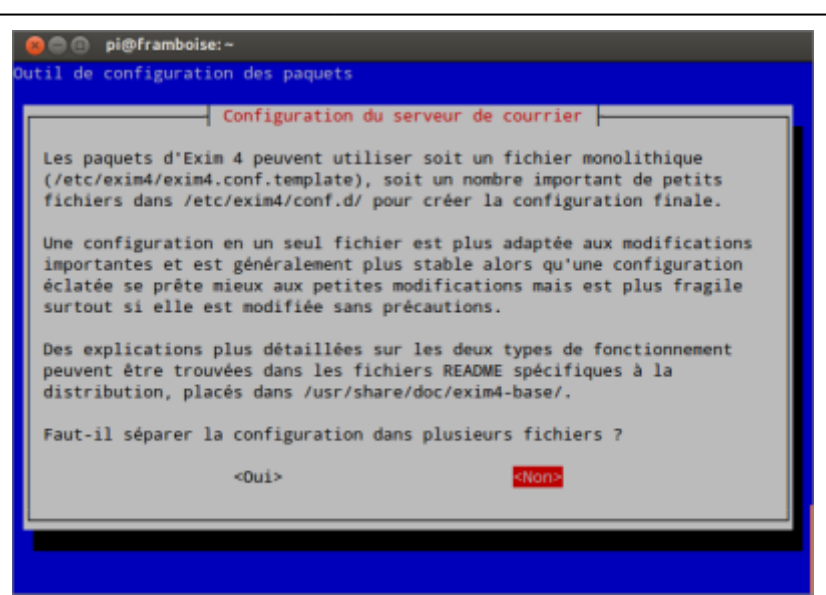

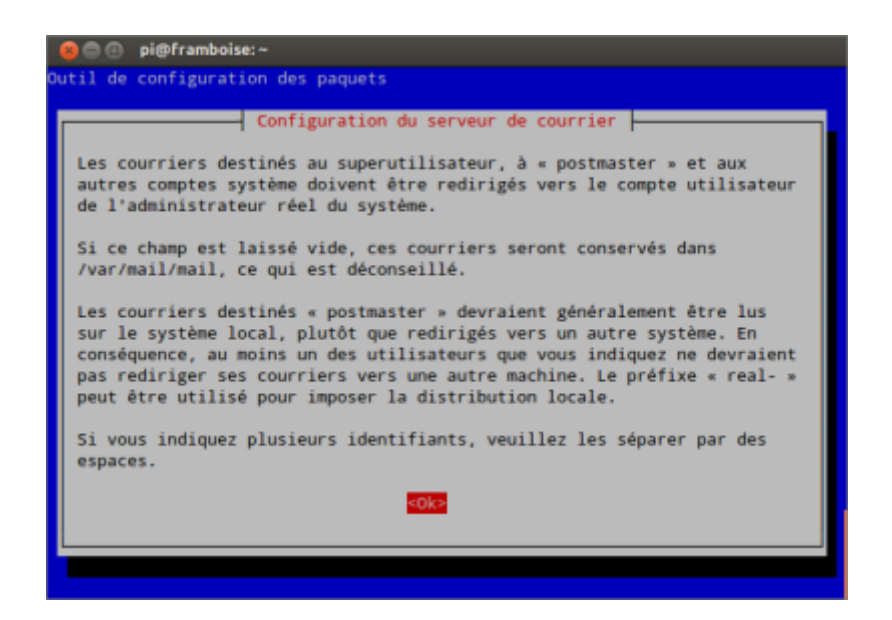

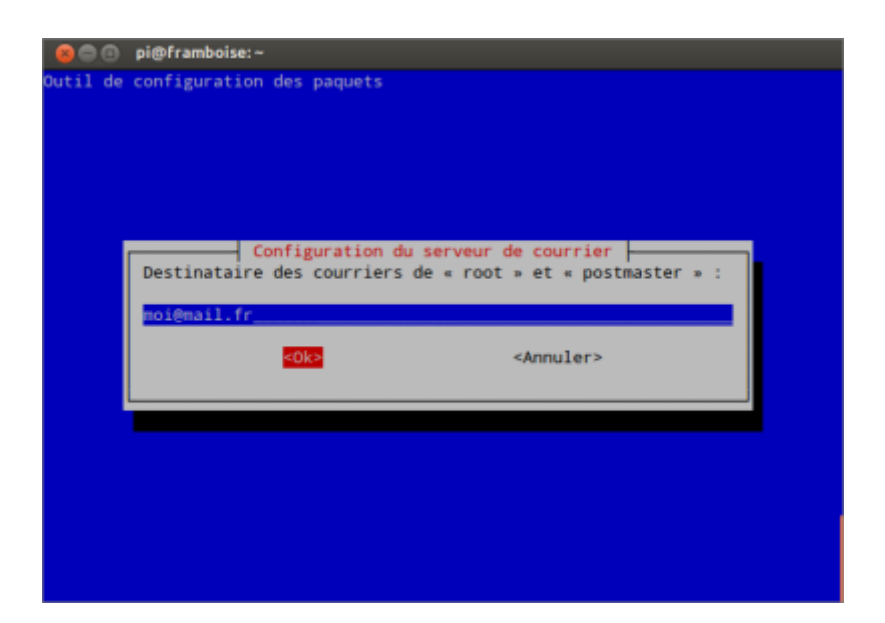

Les questions sont assez explicites, voici une liste : <http://pkg-exim4.alioth.debian.org/README/README.Debian.html#id280581>

 $\pmb{\times}$ 

Souvenez-vous de ne pas autoriser le relais du courrier électronique.

Il serait également judicieux de sauvegarder d'abord le fichier **/etc/exim** pour toujours pouvoir restaurer vos paramètres actuels, ou mieuxune encore installer une version de contrôle avec Git.

# **Autres étapes**

# **Conclusion**

# **Problèmes connus**

# **Voir aussi**

**(fr)** [http://Article](#page--1-0)

Basé sur « [Article](#page--1-0) » par Auteur.

From: <https://nfrappe.fr/doc-0/> - **Documentation du Dr Nicolas Frappé**

Permanent link: **[https://nfrappe.fr/doc-0/doku.php?id=tutoriel:os:ubuntu:mail\\_local2email:start](https://nfrappe.fr/doc-0/doku.php?id=tutoriel:os:ubuntu:mail_local2email:start)**

Last update: **2022/08/13 22:15**